## **EROAD**  Florida Intrastate Training Checklist

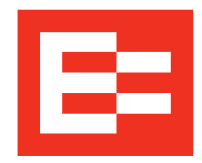

Use this checklist to ensure your drivers are trained on how to properly enable the Florida Intrastate Ruleset on their in-cab device.

## To be able to use the Florida Intrastate Ruleset on EROAD's in-cab device, a driver must:

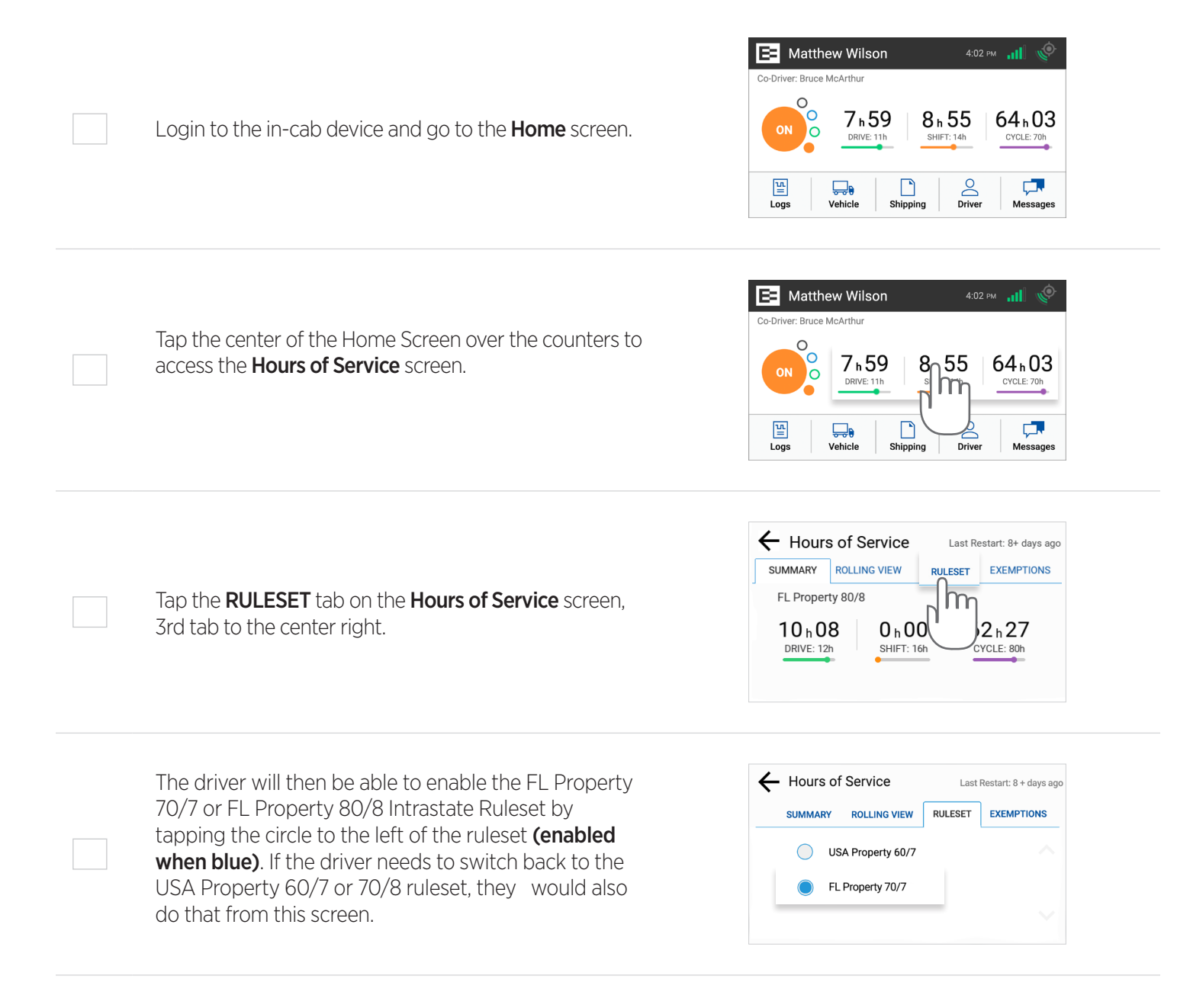

Note: If the Driver cannot see the FL Property 70/7 or FL Property 80/8 Intrastate ruleset on their in-cab device, it has not been enabled for them first in the back-office DEPOT platform. In DEPOT, tap **Driver** from the red banner, then click on specific driver's name. Their Personal Driver Profile will show up on the right. Under the Hours of Service section, tap on all the Permitted Rulesets for that driver, i.e. FL Property 70/7, FL Property 80/8, USA Property 60/7 or USA Property 70/8. The driver will now have the enabled rulesets as options on their in-cab device.